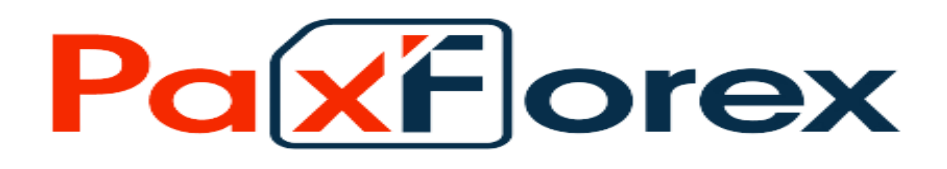

## **آموزش ثبت نام در بروکر Paxforex**

برای ورود و ثبت نام در بروکر paxforex ابتدا از طریق لینک زیر، وارد سایت این بروکر شوید.

**در صورت باز نشدن لینک از VPN استفاده کنید** 

**[ورود به سایت بروکر پکس فارکس کلیک نمایید.](https://paxforex.org/forex-account-types?fid=da3333be-ac03-4ff2-bd5a-5f95abd33fd7)** 

برای ثبت نام در بروکر گزینه مشخص شده در عکس را انتخاب نمایید

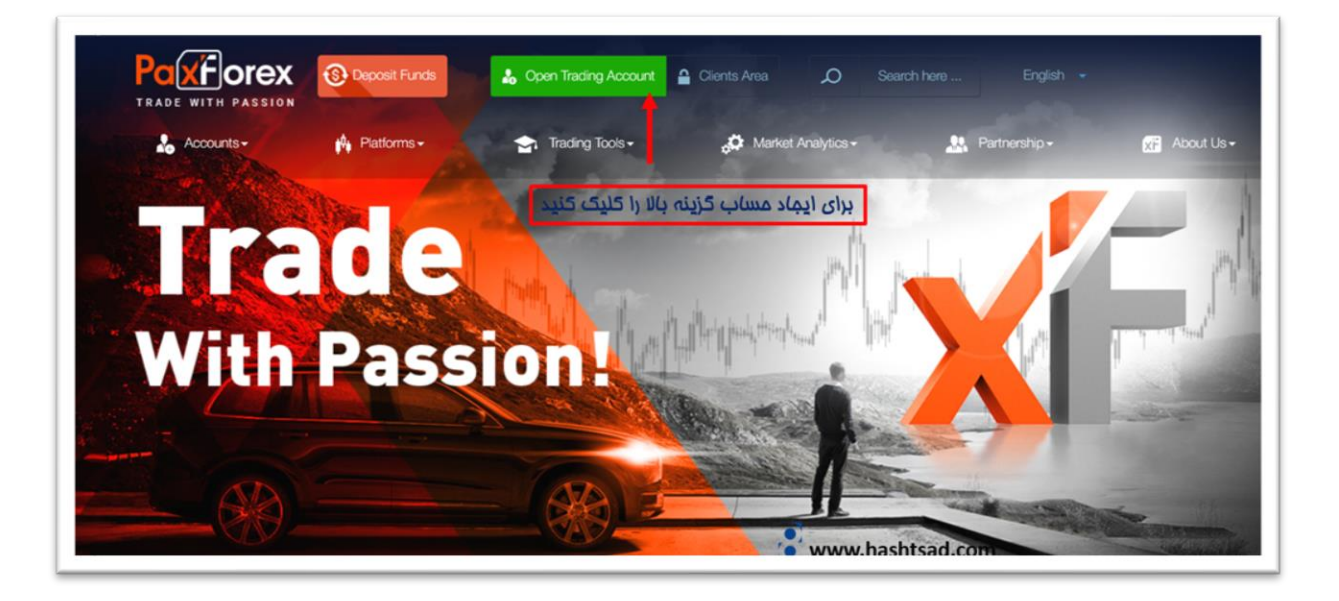

**اطالعات خواسته شده را وارد کنید.** 

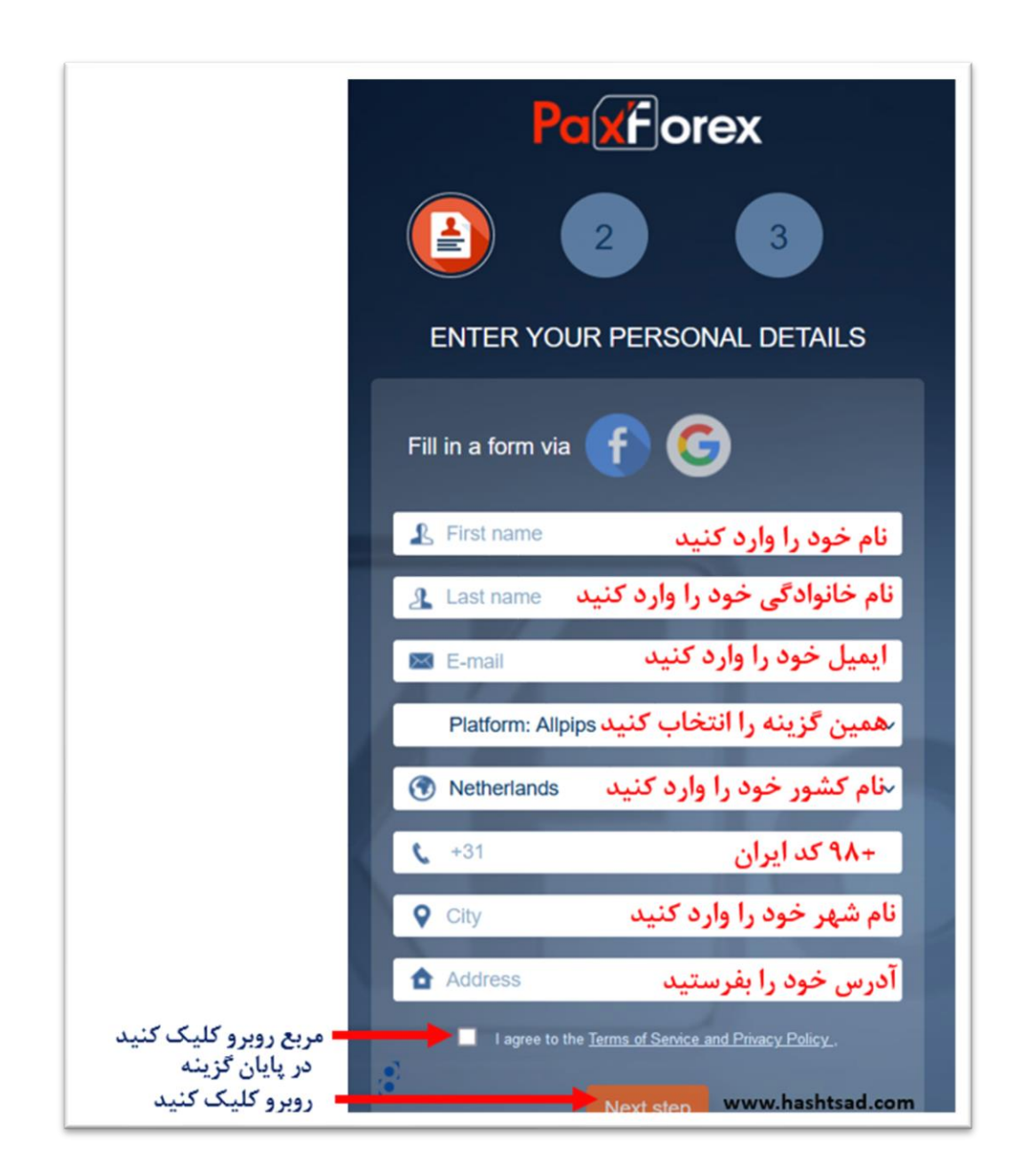

برای تایید شماره موبایل ، کدی برای شما ارسال میشود. درصورتیکه کد ارسال نشد در قسمت چت آنلاین از پشتیبانی درخواست کنید که تماس بگیرن و به شما کد را بگویند. ( پشتیبانی با زبان انگلیسی هست (

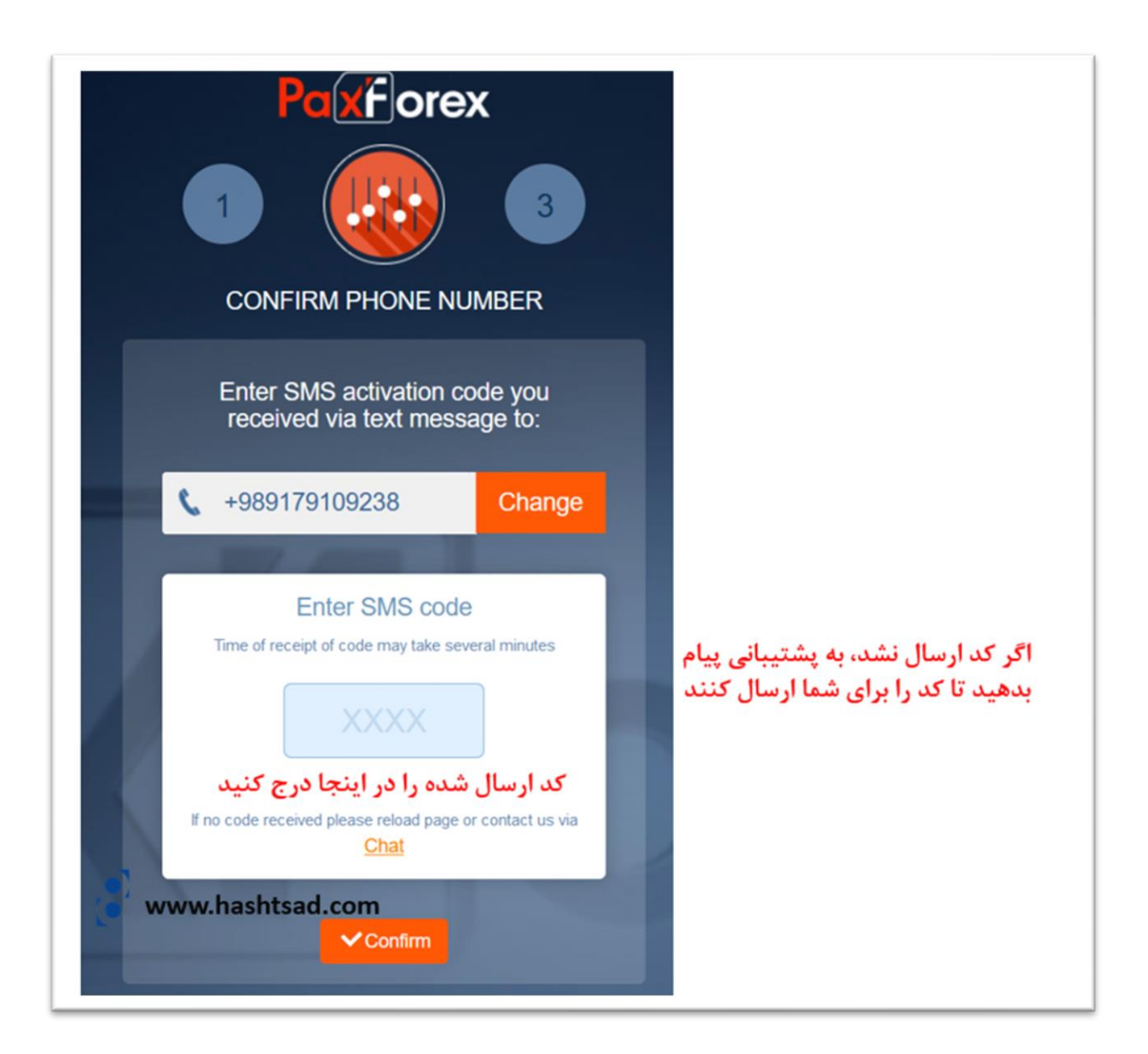

برای تایید ایمیل ، وارد صفحه ایمیل خود شوید .

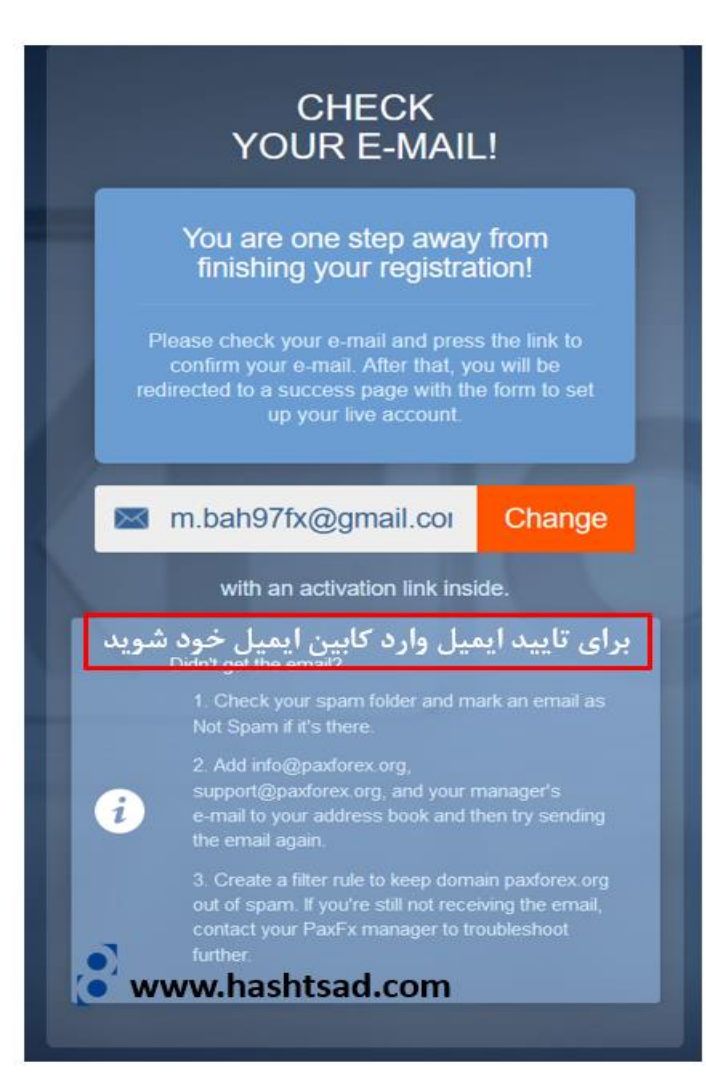

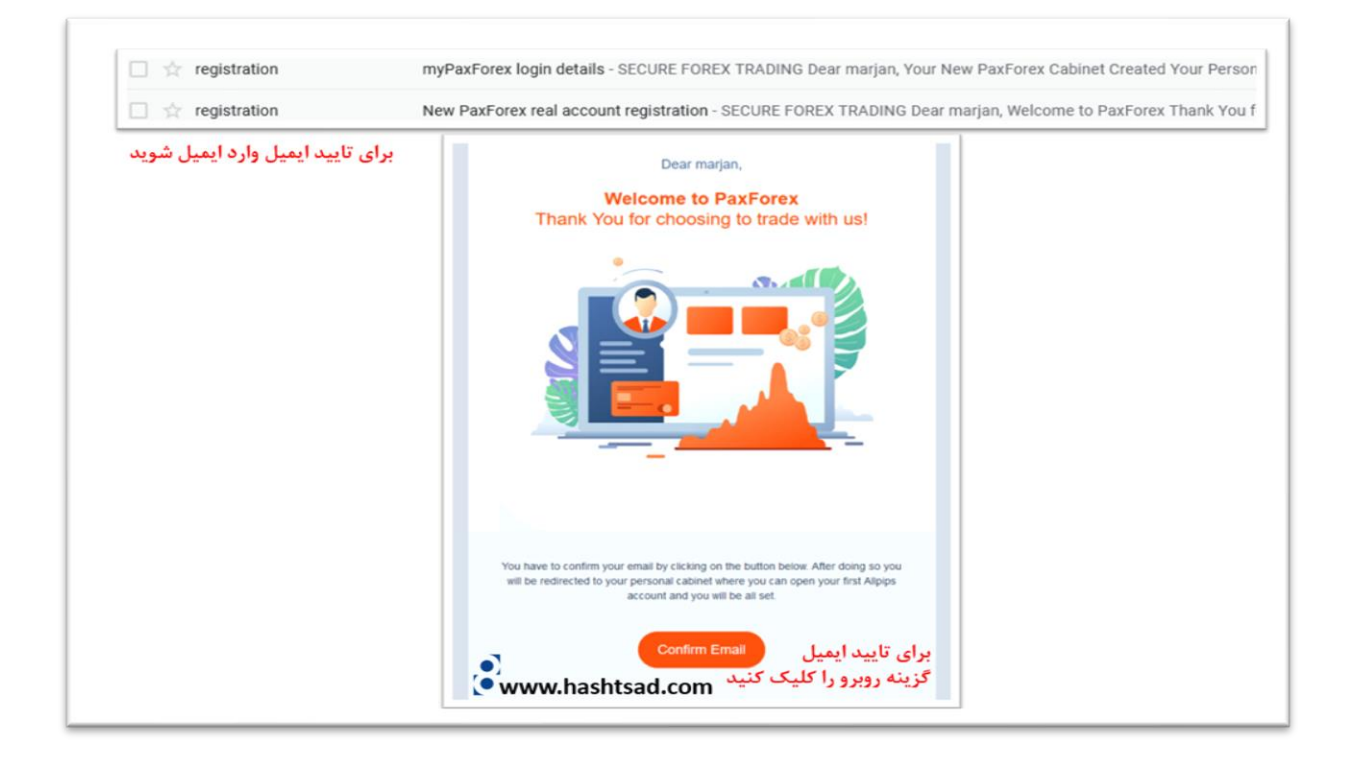

**برای تایید هویت طبق مراحل زیر تکمیل نمایید.** 

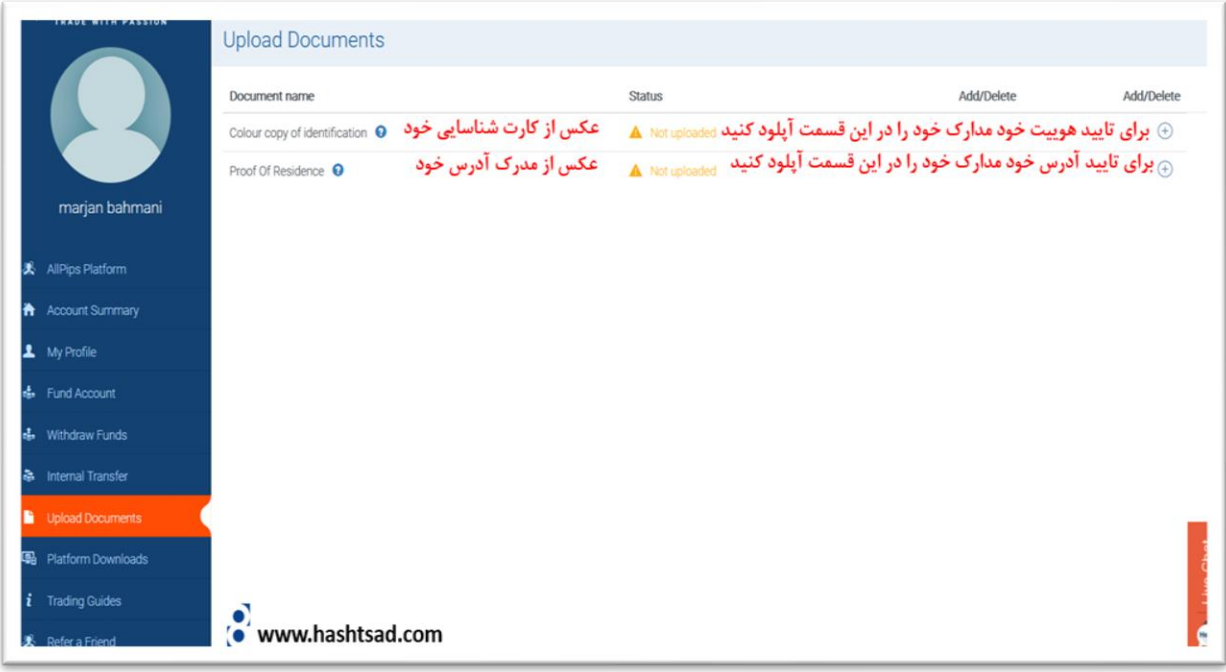

برای ایجاد حساب دمو طبق مرحله زیر است. این بروکر فقط از پلتفرم وب خود برای ترید زدن برای تریدرهای خود ارائه داده است.

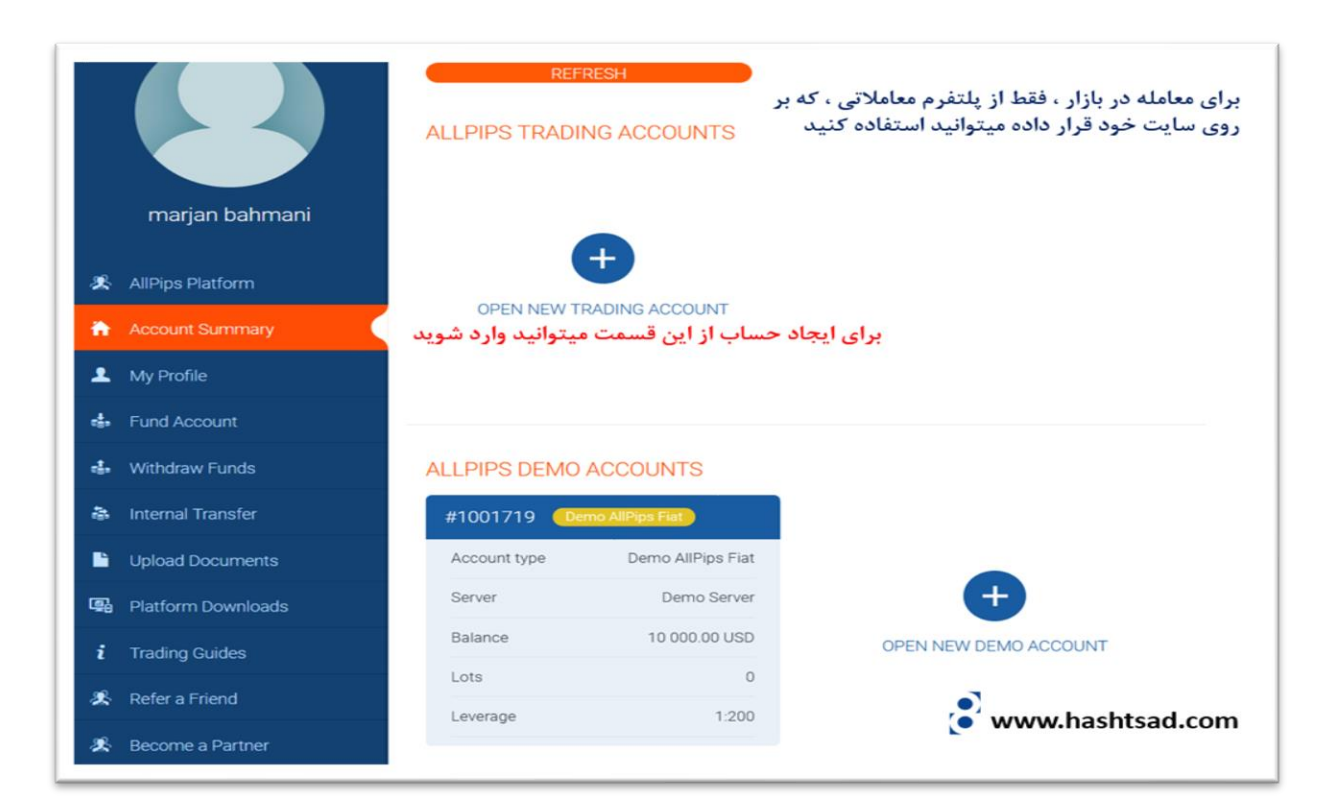

## **نحوه واریز و برداشت طبق مراحل زیر است.**

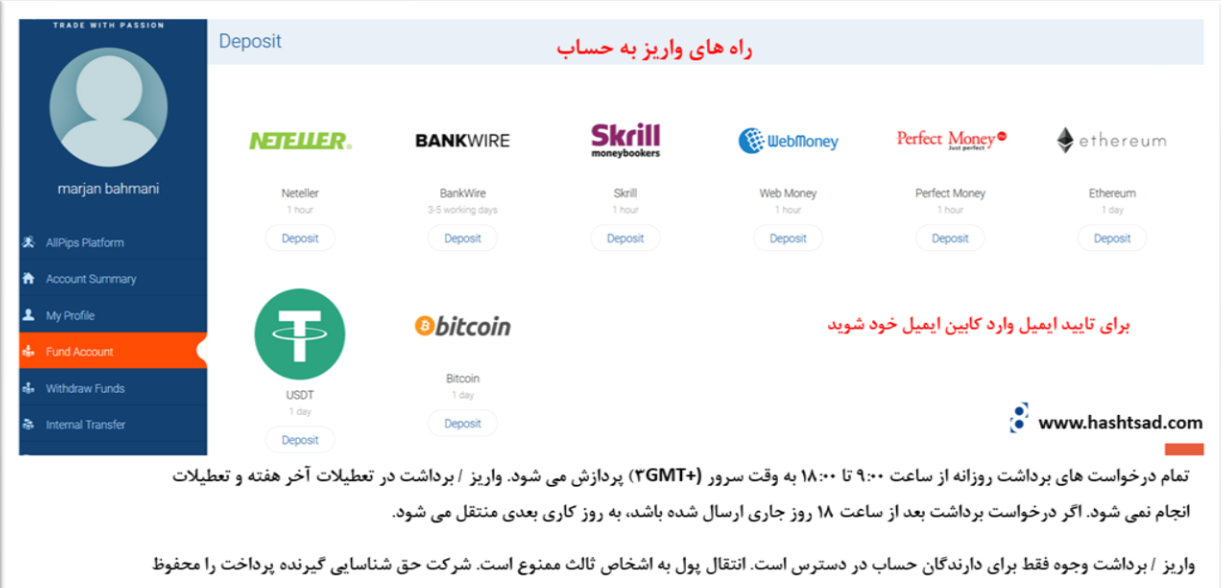

می دارد. هنگام برداشت بخشی از وجوه، نیازی به بستن پوزیشن های باز نیست، مبلغ برداشت نمی تواند بیشتر از حاشیه آزاد باشد، اما شرکت مسئولیتی در قبال ضرر و زیان ناشی از کمبود پول در حساب شما ندارد. برای به حداقل رساندن ریسک باید الزامات حاشیه برای موقعیت های باز را برای خود کنترل کنید.

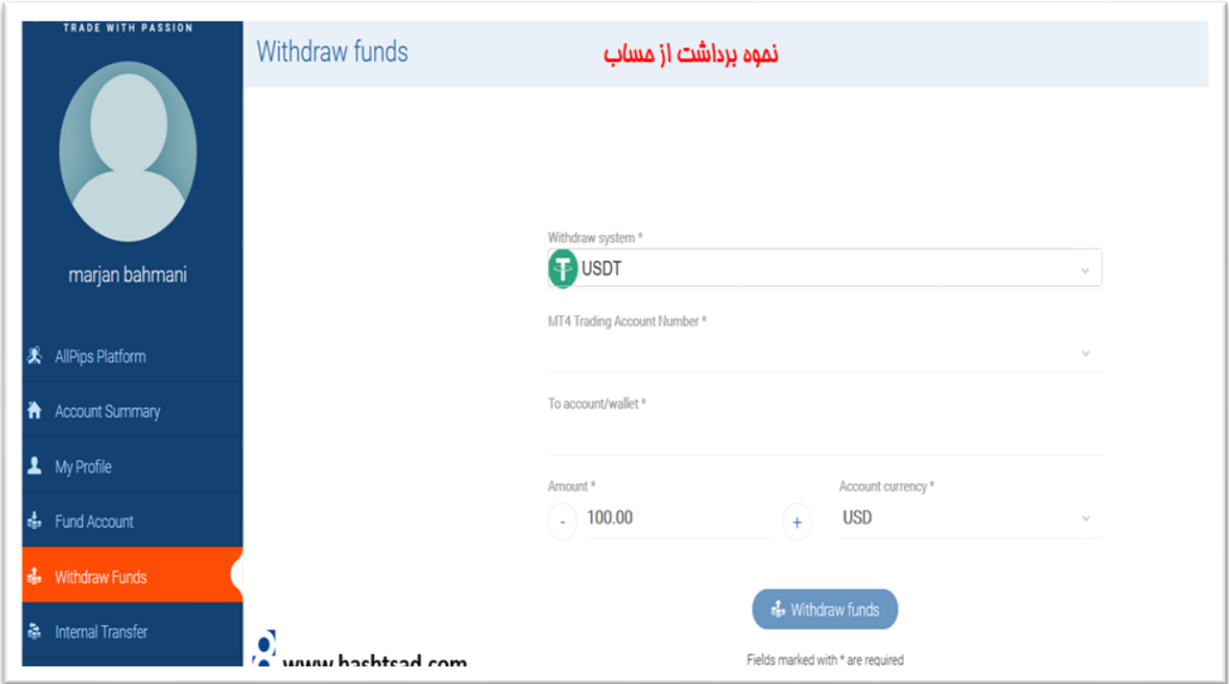

**برای کسب اطالعات کامل راجع به بروکر paxforex، روی لینک زیر کلیک نمیایید:** 

 **[/https://hashtsad.com/paxforex](https://hashtsad.com/paxforex/)**

**با آرزوی موفقیت و سودآوری برای شما عزیزان.**